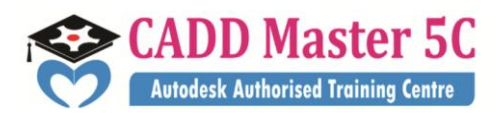

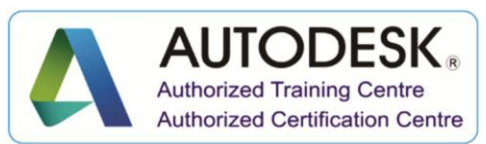

We Changed ur thinking, it Changed ur Life...

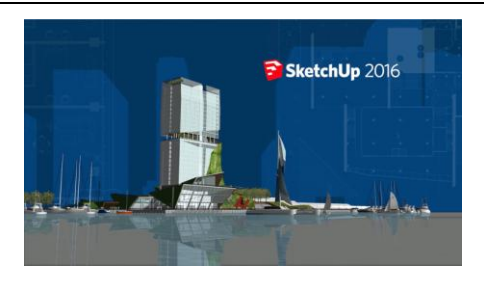

#### **Google SketchUp**

# **Training Details**

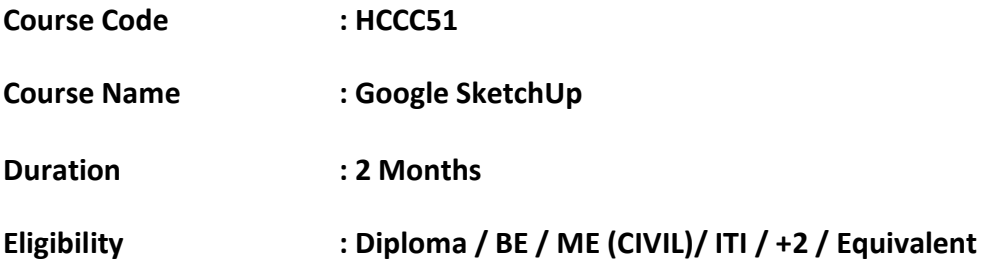

# **Syllabus:**

# **INTRODUCTION**

## **Lesson 1**

Meeting Sketch Up

 *Selections*

- Basic selections
- Window selections
- Modifier keys to add to and subtract from your selection
- Tips for accurate and quick selection sets
- *Components*
- Components vs. groups
- Editing components
- Component browser

## *Paint Bucket*

- Applying colors and materials
- Editing colors and materials
- Materials browser

163 C/1, First Floor, Kamarajar Salai, **99944 37733** NP TVS Showroom Opp., Ganesh Theatre Signal,  $\|$ e mail : caddmaster5c@gmail.com Santha Pettai Bus Stop Near, website :www.caddmaster5c.com Madurai – 625 009. facebook: www.facebook.com/caddmaster5c/

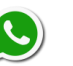

Address: 99443 35447

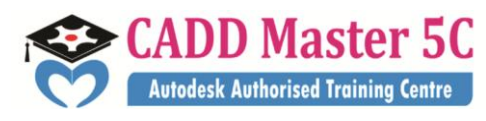

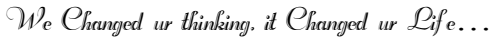

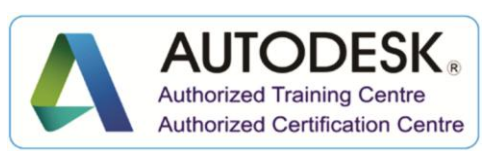

# **Lesson 2**

## *Eraser*

- Erase single or multiple edges easily
- How to soften or hide edges with the eraser

# *Rectangle*

- Drawing rectangles on any surface
- Draw a perfect square or golden rectangle
- Being accurate

## *Lines*

- Best practices for drawing lines/ edges
- Drawing accurately
- Dividing edges

# *Circle/Polygon*

- Drawing a circle or polygon
- Changing the number of sides of a circle or polygon
- Viewing addition information through the entity info dialog box

## *Arc*

- How to draw arcs
- Drawing tangent arcs
- Drawing continuous smooth arcs
- Defining number of arc segments

# **Lesson 3**

## *Freehand*

- Use freehand to draw free form edges

*Move*

- Move is an auto-selecting tool
- Pre-select objects for more control
- Moving objects with precision
- Common problems
- Select, Copy and Auto-fold videos will show more about the move tool

163 C/1, First Floor, Kamarajar Salai, **99944 37733** NP TVS Showroom Opp., Ganesh Theatre Signal,  $|$ e mail : caddmaster5c@gmail.com Santha Pettai Bus Stop Near, website :www.caddmaster5c.com Madurai – 625 009. facebook: www.facebook.com/caddmaster5c/

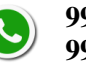

Address: 99443 35447

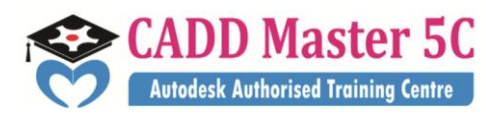

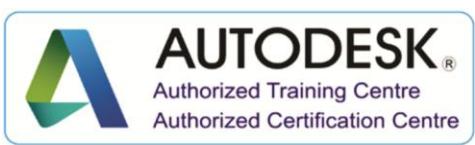

We Changed ur thinking, it Changed ur Life...

## *Push/Pull*

- Pull any flat shape into 3d
- Tips for accuracy and efficiency
- Cut away geometry
- Inferring to other geometry

# *Rotate*

- How rotate works
- Examples of the rotate tool in action
- Lock or define the orientation of the tool

# **Lesson 4**

## *Follow Me*

- Introduction to follow-me capabilities
- Tips about how the shape and path work together
- Speedy tips that create instant follow-me results
- Creating lathed objects

# *Scale*

- Scaling in 2d and 3d
- Accuracy when scaling
- Use modifier keys for more options
- Be aware of axis when scaling

*Offset*

- Offsetting surfaces vs. edges
- Inferring and speedy tips

# *Tape Measure*

- Measure distances
- Create construction guidelines
- Scale groups or the whole model based on known measurements

# **Lesson 5**

# *Dimensioning*

- Add dimensions directly to your model
- Adjust dimension settings

163 C/1, First Floor, Kamarajar Salai, **99944 37733** NP TVS Showroom Opp., Ganesh Theatre Signal, e mail : caddmaster5c@gmail.com Santha Pettai Bus Stop Near, website :www.caddmaster5c.com Madurai – 625 009. facebook: www.facebook.com/caddmaster5c/

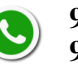

Address: 99443 35447

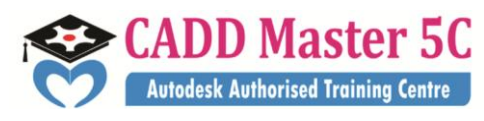

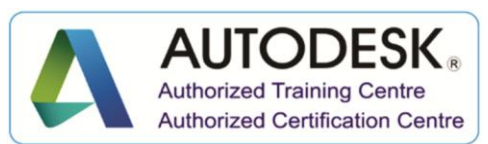

We Changed ur thinking, it Changed ur Life...

#### *Protractor*

- Measure angles
- Create construction guidelines
- Control the tool orientation
- Establishing roof slopes

## *Text & 3D Text*

- Create on-screen text and annotations
- Change text settings
- Pixel vs. real world text size, Creating 3D text

## *Axes*

- Re-orient the default red, green and blue axes
- Tips for quick axes orientation

# **Lesson 6**

## *Navigation*

- Use of the orbit, zoom and pan tools
- Navigate using the scroll wheel on your mouse
- Tips for zooming
- Zoom previous, next and zoom extents

 *Position Camera & Look Around*

- Look around is a stationary viewing tool
- Position camera allows you to place your view
- Position your view exactly
- Changing your field of view

## *Walk*

- Walking around your model
- Collision detection
- Modifier keys for more options

## *Sections*

- Create cut-away views of your model in any direction
- Context options for the section plane
- Move and rotate the section plane

163 C/1, First Floor, Kamarajar Salai, **99944 37733** NP TVS Showroom Opp., Ganesh Theatre Signal,  $|$ e mail : caddmaster5c@gmail.com Santha Pettai Bus Stop Near, website :www.caddmaster5c.com Madurai – 625 009. facebook: www.facebook.com/caddmaster5c/

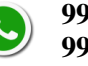